We are delighted to be able to offer all Year 6 pupils the opportunity to download ebooks through our online library reading cloud.

Pupils can access the library on any device (phone, tablet, laptop or desktop computer) by typing the following into the address bar at the top of the internet browser they are using: **U014242.microlibrarian.net** 

Every child will receive a personal login number. This is their user name and their password.

To login: click on the **login** cloud at the top of the page:

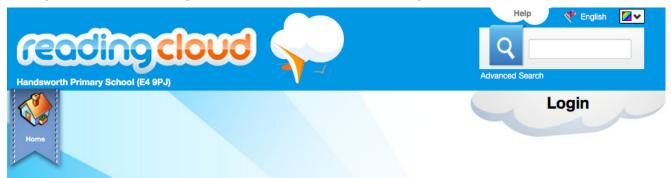

After logging in, children should type in '**e book**' into the advanced search bar.

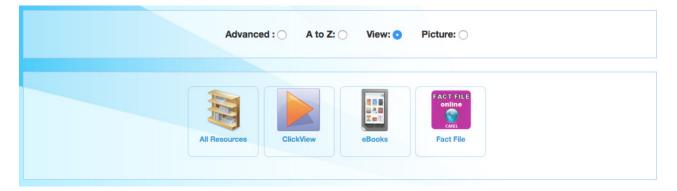

Next, check the 'view' option and click on 'ebooks'.

This will filter the search to all ebooks.

Under the picture of each book you can see how many copies are available, how many are reserved and how many copies there are in total in our library.

Once you have found a book you would like to read:

- click on the book image or title
- click on 'open ebook'
- click 'get ebook'.

Once you have the book open on your device, you have successfully 'borrowed' it.

Pupils can download two ebooks each week. After the week, the book automatically goes back on the virtual shelf.

Please encourage your child to download and read a book!